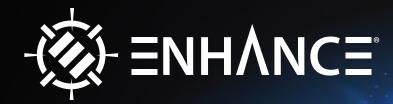

0

# VOLTAIC<sup>™</sup> 2 GAMING MOUSE SOFTWARE USER'S GUIDE

The ENHANCE Voltaic 2 mouse software is required to customize your mouse settings including LED color options and button programming. To download the software, please visit **www.enhancegaming.com/support** and select your product from **Drivers and Downloads**.

# 2. Installing the Voltaic 2 Mouse Software

Prior to installing the Voltaic 2 mouse software, please ensure to close all open applications. It is also recommended that any existing mouse application software is uninstalled from the computer before installing the Voltaic 2 mouse software.

- 1. Open the folder on your computer containing the downloaded Voltaic 2 mouse software.
- 2. Double-click on the **ENHANCE Voltaic 2 Mouse Software Setup.exe** application file to start the installation. Follow the onscreen instructions.

3. Once the installation is complete, click **Finish**. It is recommended that you restart the PC before using the software.

4. The ENHANCE icon will now appear on your desktop. Double-click the ENHANCE icon to launch the Voltaic 2 mouse software. -

#### Main menu

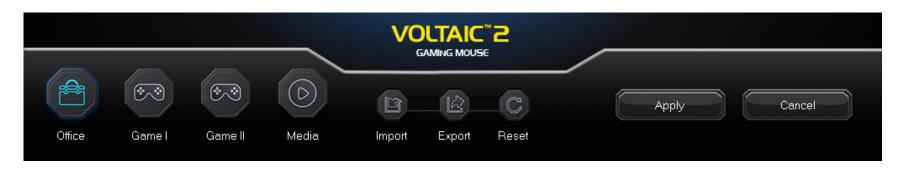

**Profiles:** There are 4 profiles that can be updated Office - Game I - Game II - Media. When different mouse settings are used for various games or applications, profiles allows you to save the mouse settings for each individual game or application.

**Import:** A profile saved on the computer can be imported into the software and loaded onto the mouse.

**Export:** A profile can be saved to the hard drive for importing at later time.

**Reset:** Returns the settings to the software default.

**Apply:** After making changes, select Apply to save the changes. Important: After making changes, you must select Apply to copy the changes to the mouse.

**Cancel:** Cancels changes and returns to the previously saved settings.

#### **Button menu**

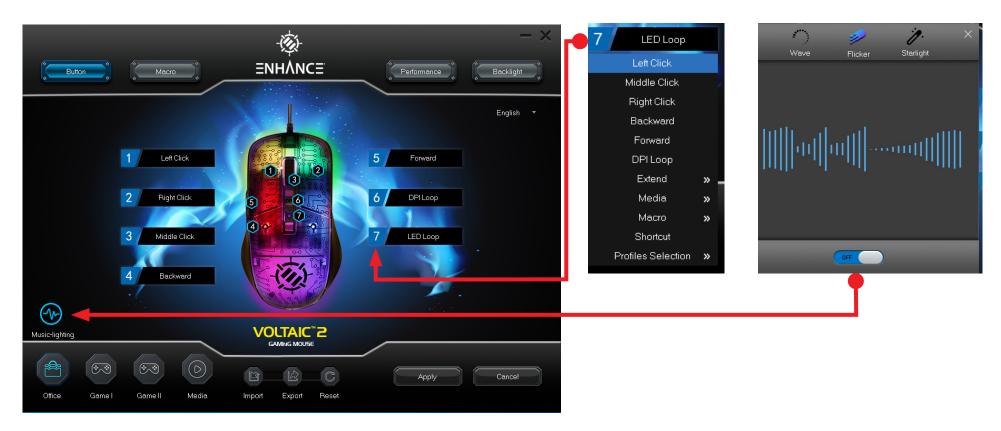

**Assign Buttons:** Click any of the 1-7 buttons to assign a function from the drop down menu.

**Music-lighting:** This option allows you to have music reactive lighting on the mouse. Switch ON and select one of the 3 options.

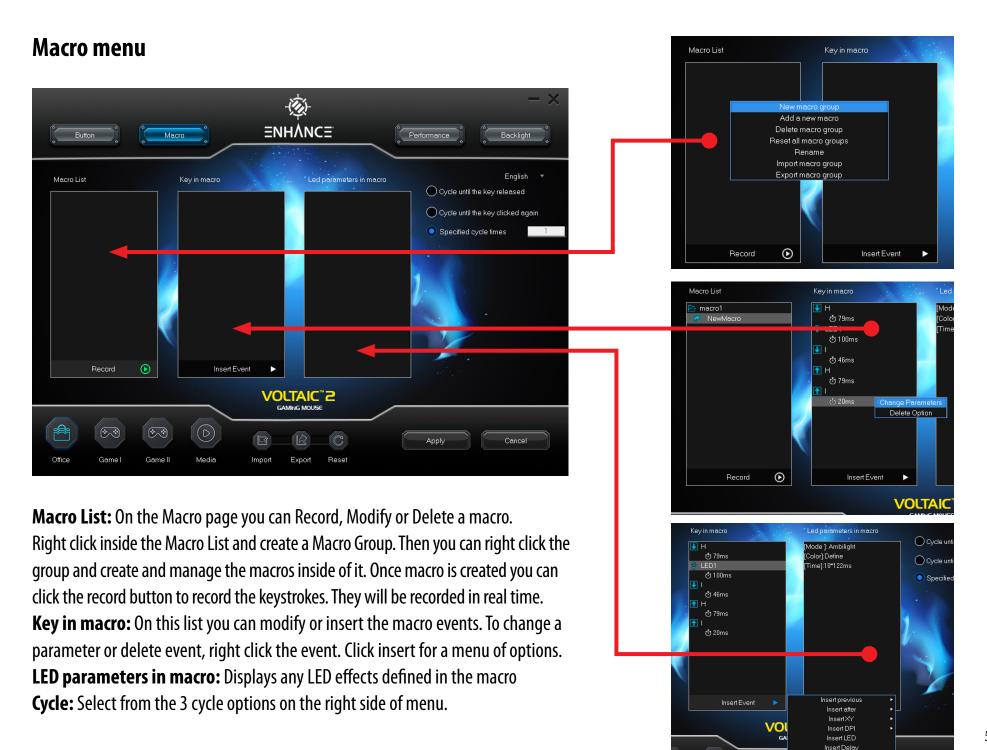

#### **Performance menu**

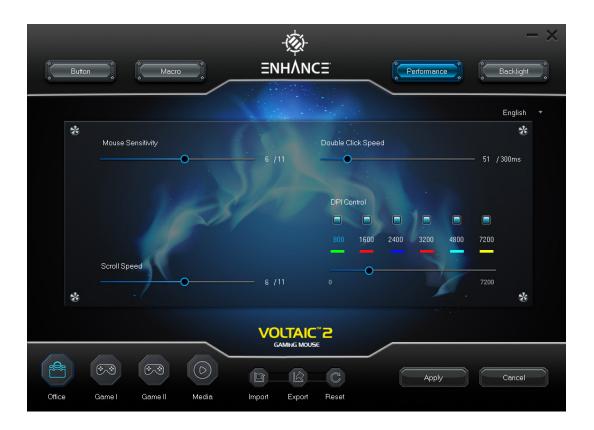

**Mouse Sensitivity:** This adjusts the responsiveness of your mouse movements. Increasing the value will make the mouse more sensitive.

**Double Click Speed:** Here you can set how far apart two clicks can be while still registering a double-click. The higher the value, the faster the clicks must follow one another to register a double-click.

**Scroll Speed:** The scroll wheel moves the on-screen image up or down at a given rate. A higher value will allow for more scrolling with fewer turns of the mouse wheel.

**DPI Control:** Here you can select DPI, turn on/off DPI steps and change their corresponding LED colors.

### **Backlight menu**

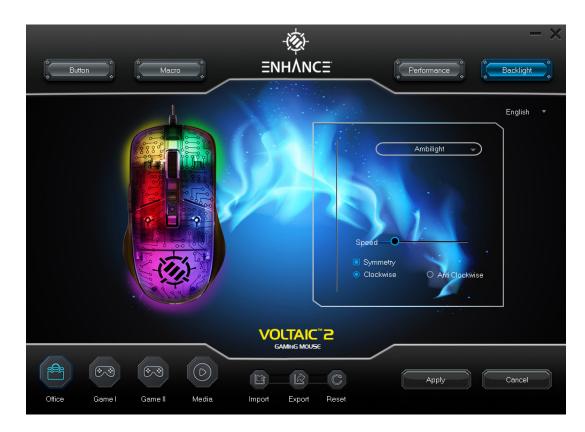

**LED Lighting:** Select from 13 different LED modes and directional patterns.

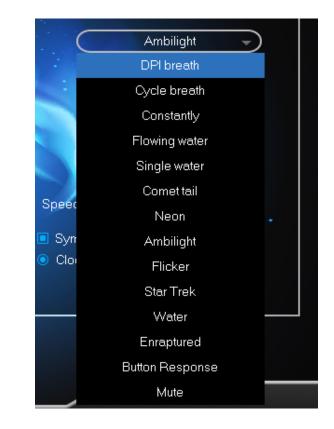

# -⁄ऒ ΞΝΗΛΝΟΞ VOLTAIC<sup>™</sup> 2 GAMING MOUSE

## MODEL NUMBER: ENVOMN2100CLEW

© 2023 AP Global, Inc. All rights reserved. Accessory Power, the Accessory Power logo, ENHANCE, the ENHANCE logo, VOLTAIC and other marks and logos are either registered trademarks or trademarks of AP Global, Inc. in the United States and/or other countries. All other trademarks are the property of their respective owners.

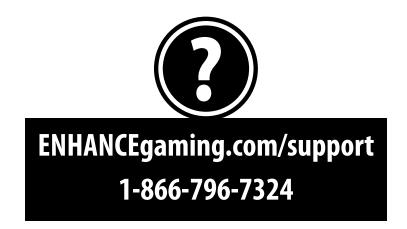